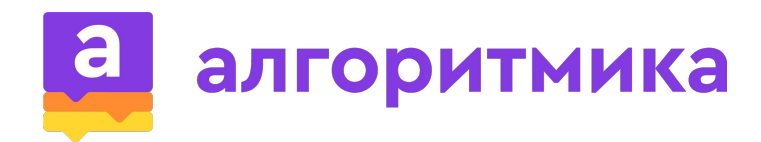

# **PYTHON**

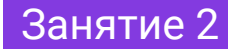

# **Сегодня на уроке**

- Переменная указатель на значение;
- Условие и условный оператор;
- Полная и неполная форма условного оператора;
- Операторы сравнения;
- Диалоговое окно.

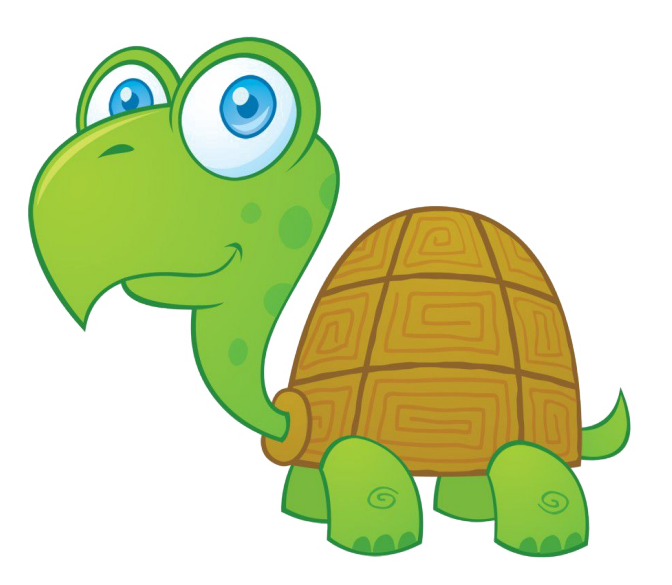

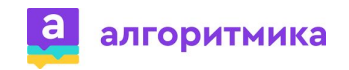

# **Повторение**

- 1. Для чего используется модуль Turtle?
- 2. Что делает черепаха при выполнении команды forward?
- 3. Что делает черепаха при выполнении команды right?
- 4. Как выполнить поворот фигуры?
- 5. Какая команда отвечает за цвет пера?

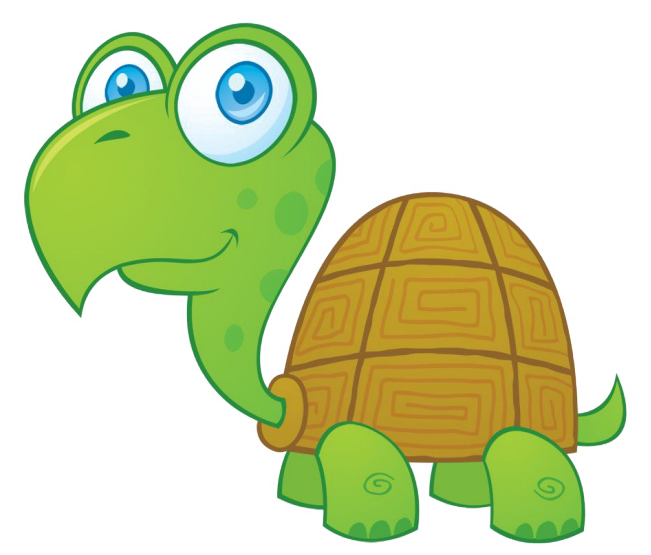

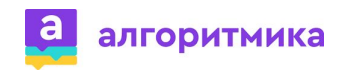

# **Задание на повторение**

Напишите программу для рисования следующих фигур (длина стороны = 100):

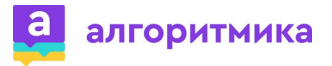

 $\overline{\mathbf{v}}$ 

# **Задание на повторение. Решение**

Напишите программу для рисования следующих фигур (длина стороны = 100):

```
from turtle import*
left(30)
```

```
forward(100)
left(90)
forward(100)
left(90)
forward(100)
left(90)
forward(100)
```

```
color("blue")
left(30)
```

```
forward(100)
left(90)
forward(100)
left(90)
forward(100)
left(90)
forward(100)
exitonclick()
```
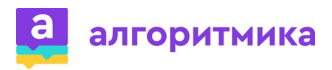

▼

В каком количестве строк нужно поменять значение, чтобы получился рисунок с квадратами 150\*150?

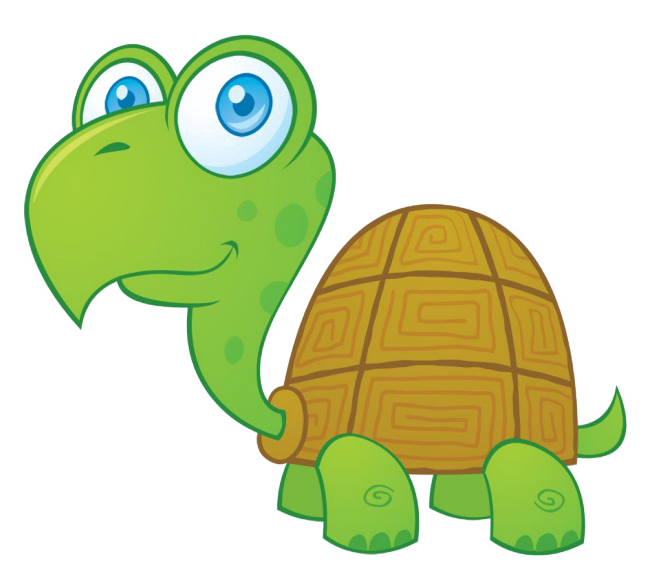

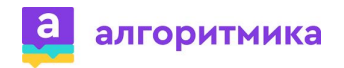

В каком количестве строк нужно поменять значение, чтобы получился рисунок с квадратами 150\*150?

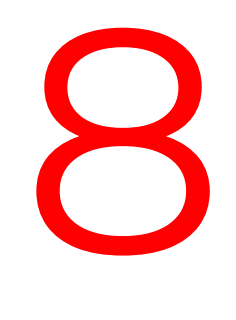

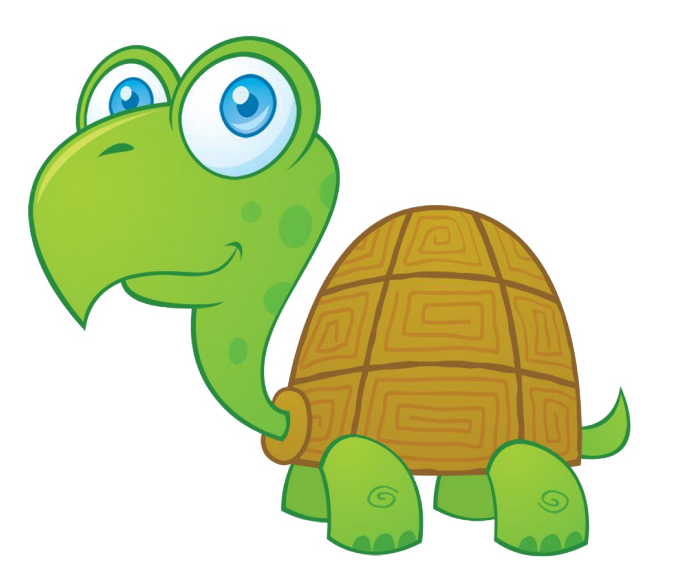

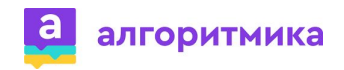

## В какой команде необходимо изменить значение?

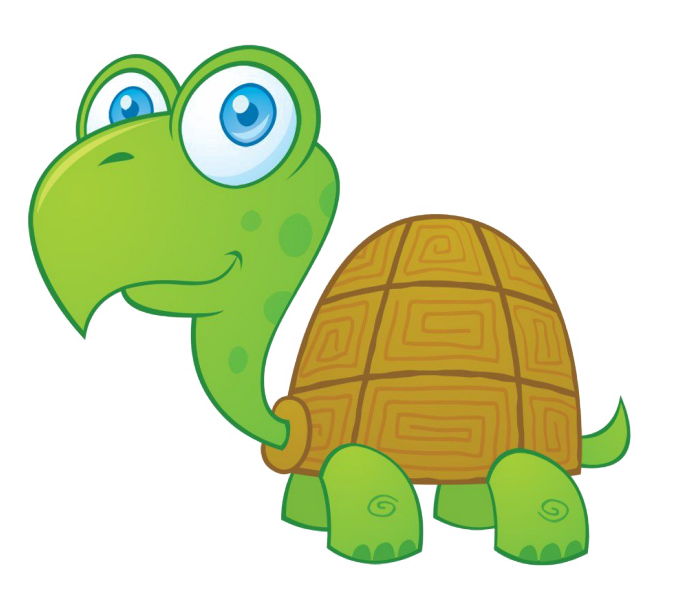

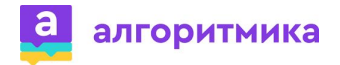

## В какой команде необходимо изменить значение?

# forward

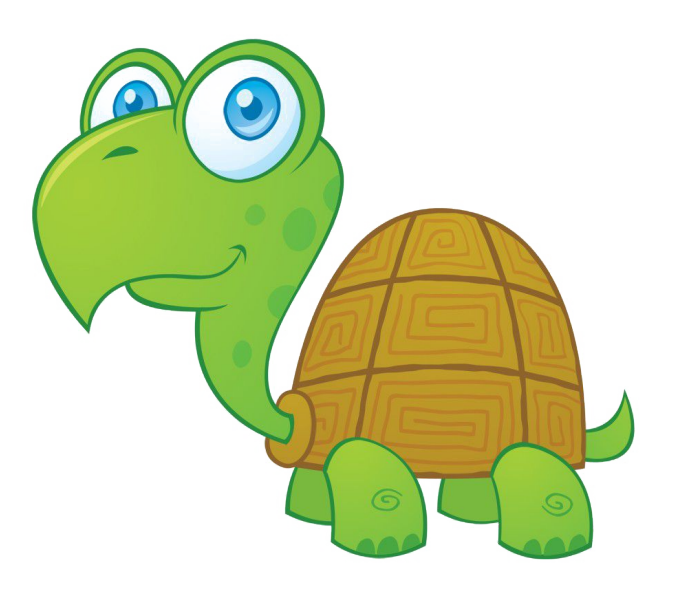

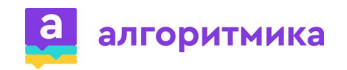

Возможно ли сделать данное изменение в другом месте с тем же эффектом для всей программы?

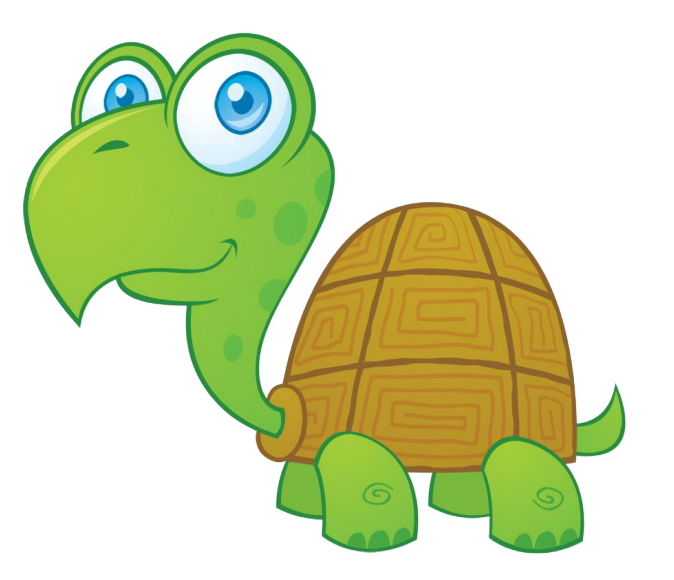

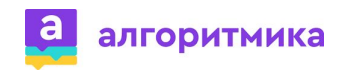

Возможно ли сделать данное изменение в другом месте с тем же эффектом для всей программы?

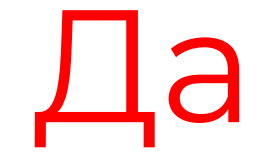

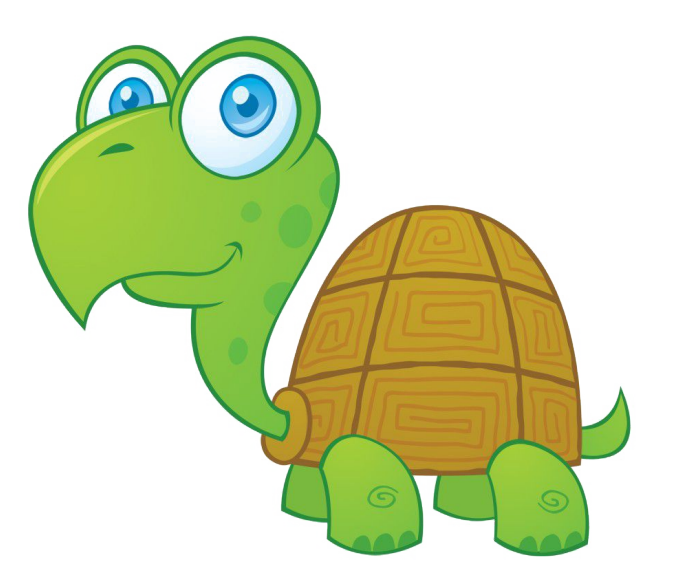

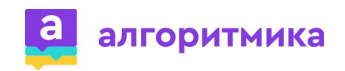

## **Переменная**

Переменная – это имя указателя на область памяти.

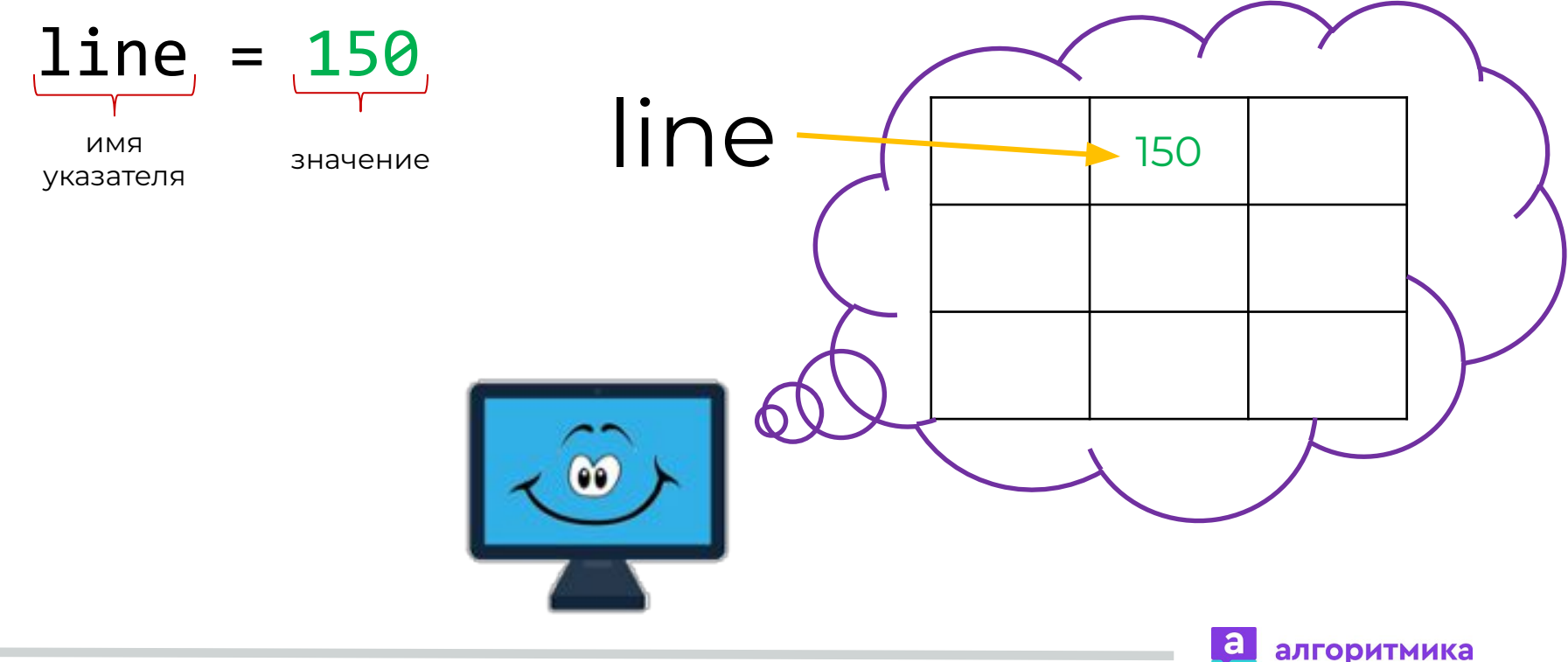

## **Переменная**

Переменная – это имя указателя на область памяти.

- line = 150
- $line = "Привет"$

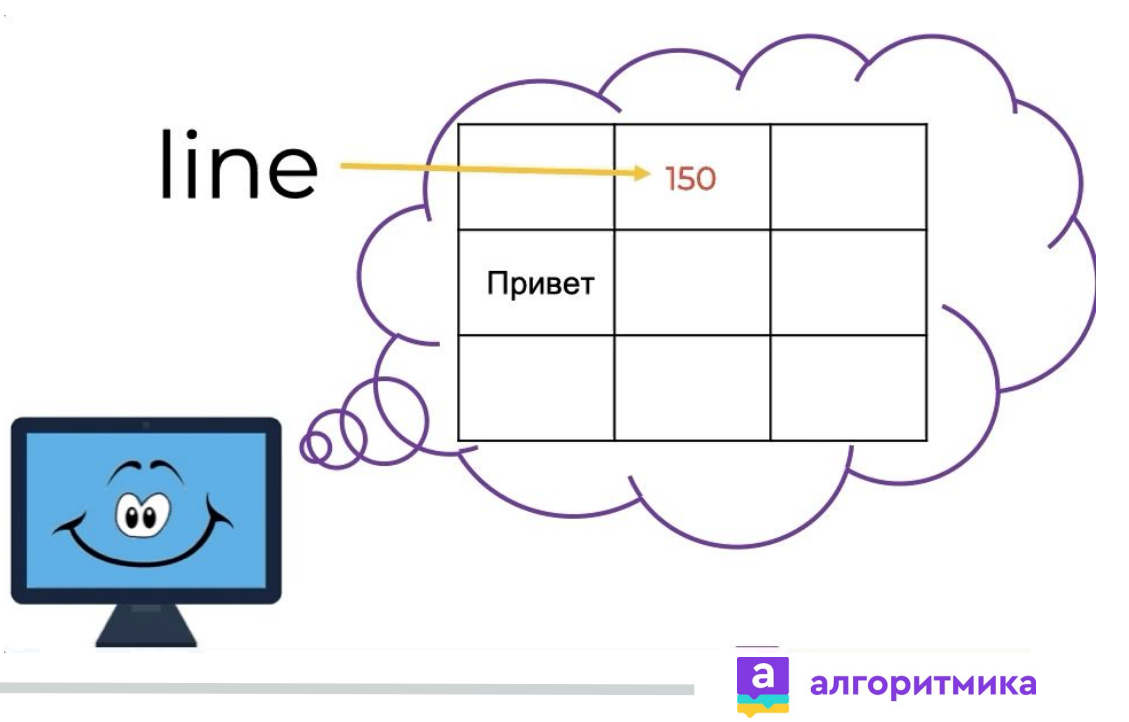

Вместо прямого указания значения (числа) используется имя переменной.

 $line = 150 - \cos\theta$ ние указателя на значение  $forward(line)$  – передача значения в команду

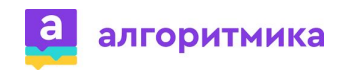

# **Задание**

Измените программу для рисования указанной фигуры с использованием переменной line:

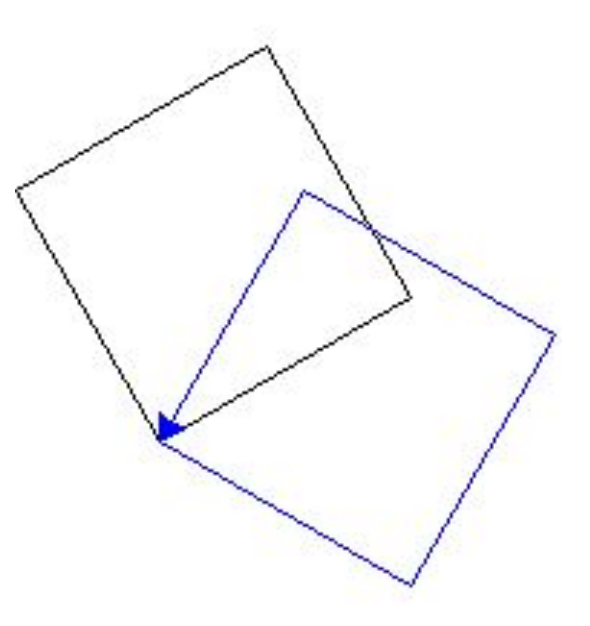

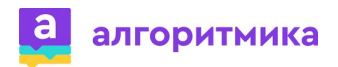

# **Задание. Решение**

Измените программу для рисования указанной фигуры с использованием переменной line:

from turtle import\* left(30) line = 150 forward(line) left(90) forward(line) left(90) forward(line) left(90) forward(line)

color("blue") left(30)

forward(line) left(90) forward(line) left(90) forward(line) left(90) forward(line) exitonclick()

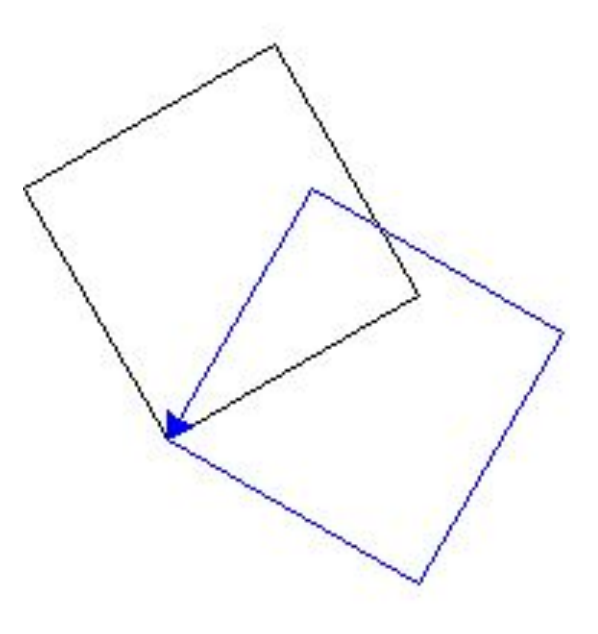

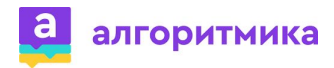

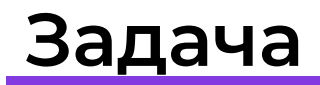

#### Соберите только созревшие яблоки.

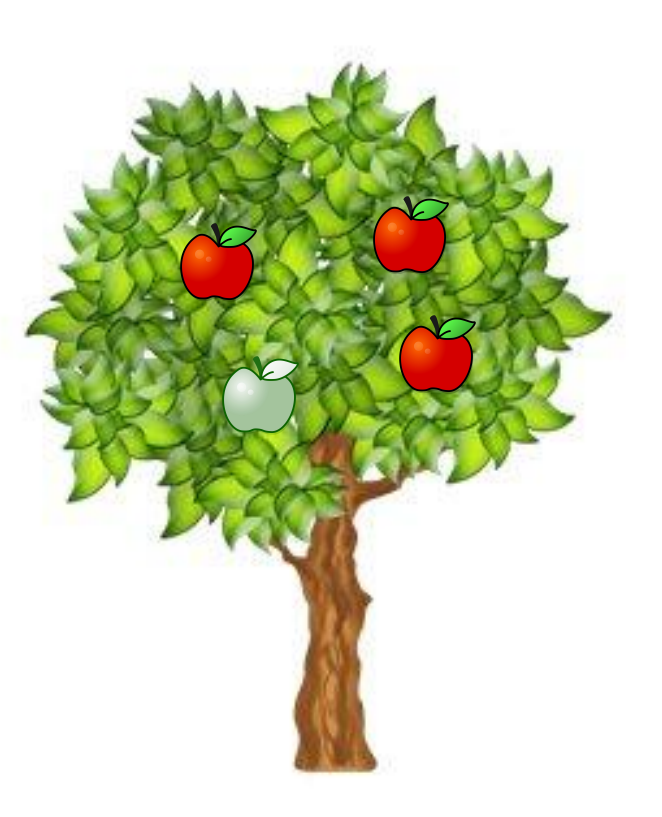

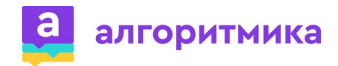

#### Соберите только созревшие яблоки.

## Чем отличаются созревшие плоды?

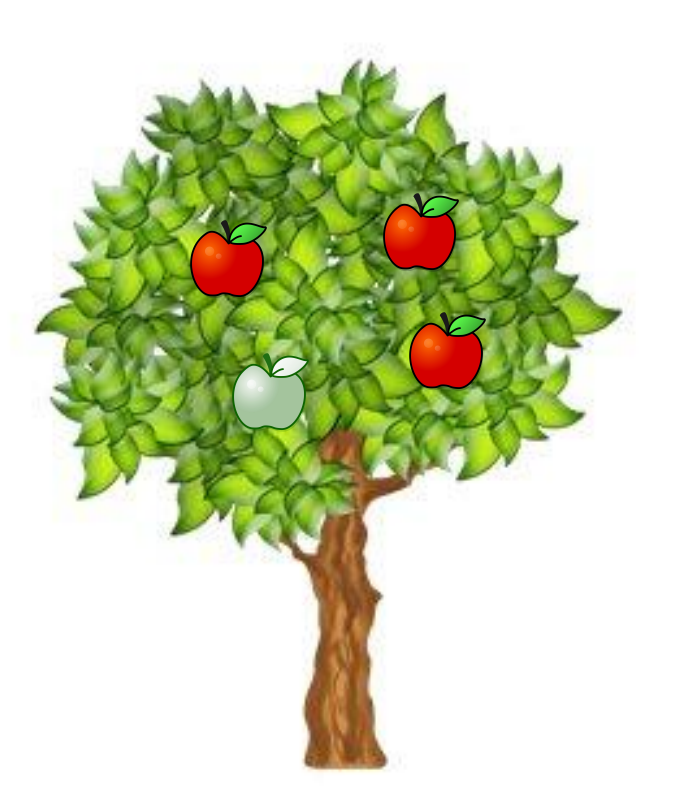

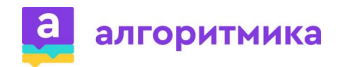

Соберите только созревшие яблоки.

Чем отличаются созревшие плоды?

> **Если яблоко красное – сорвать**

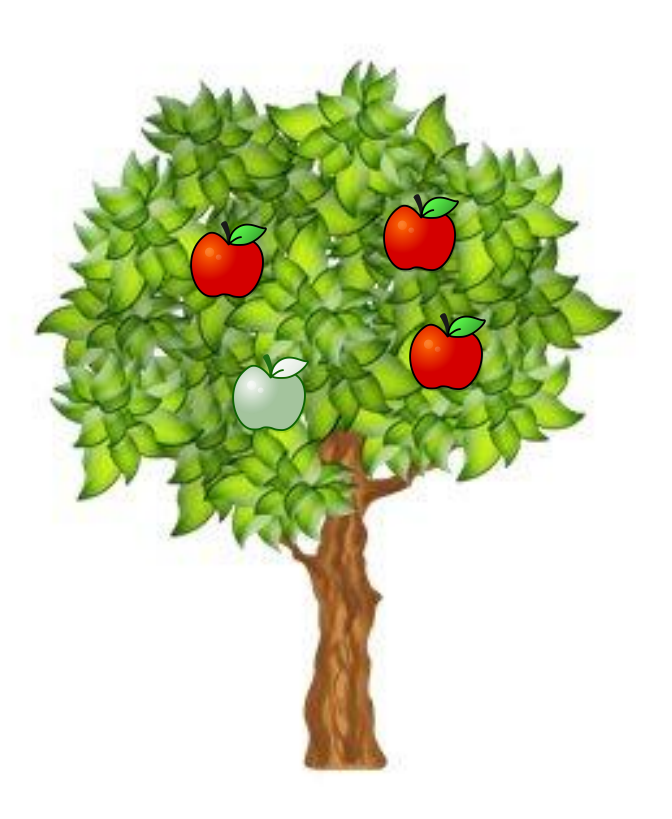

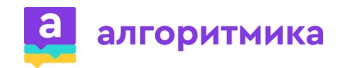

## **Простое условие**

Условие – логическое выражение, принимающее значение истинности или ложности.

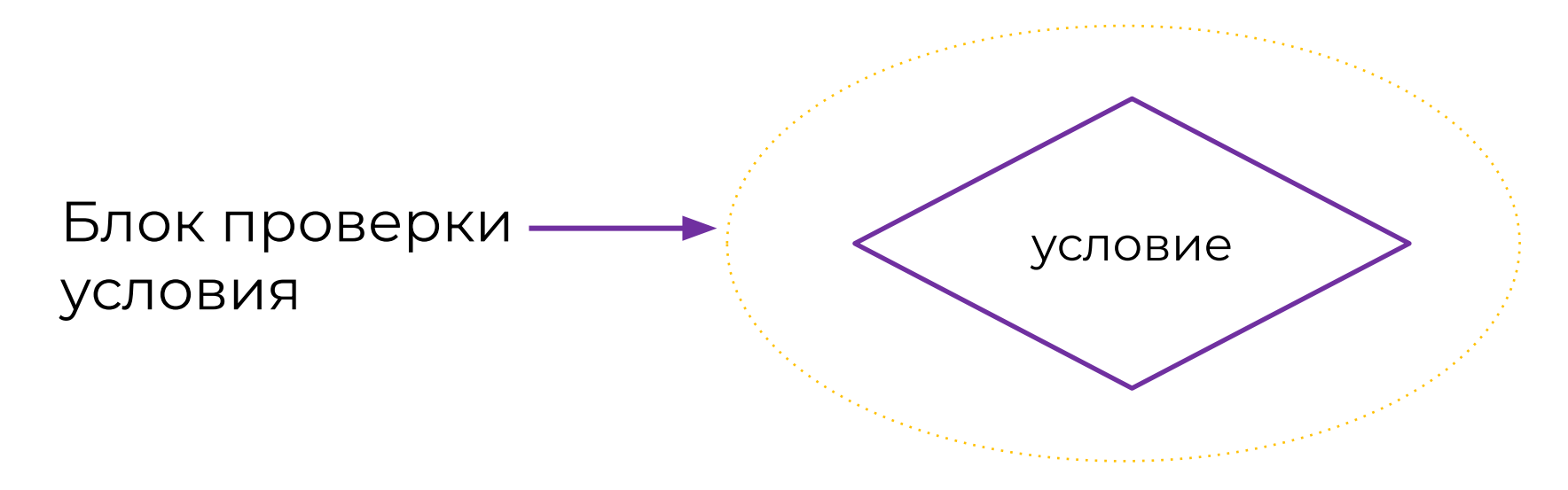

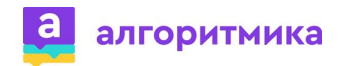

# **Операторы сравнения**

Простое условие состоит из 2 операндов: левого и правого, отношения между которыми необходимо проверить.

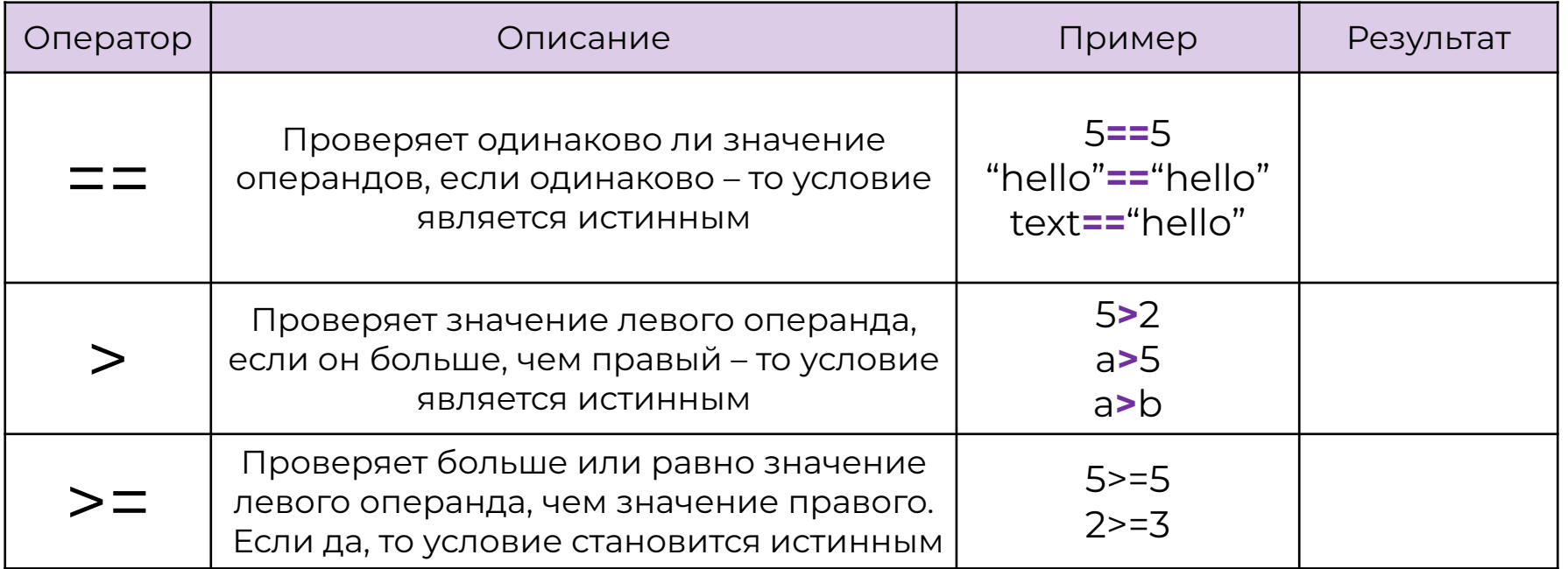

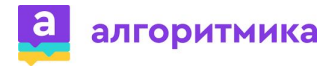

# **Операторы сравнения**

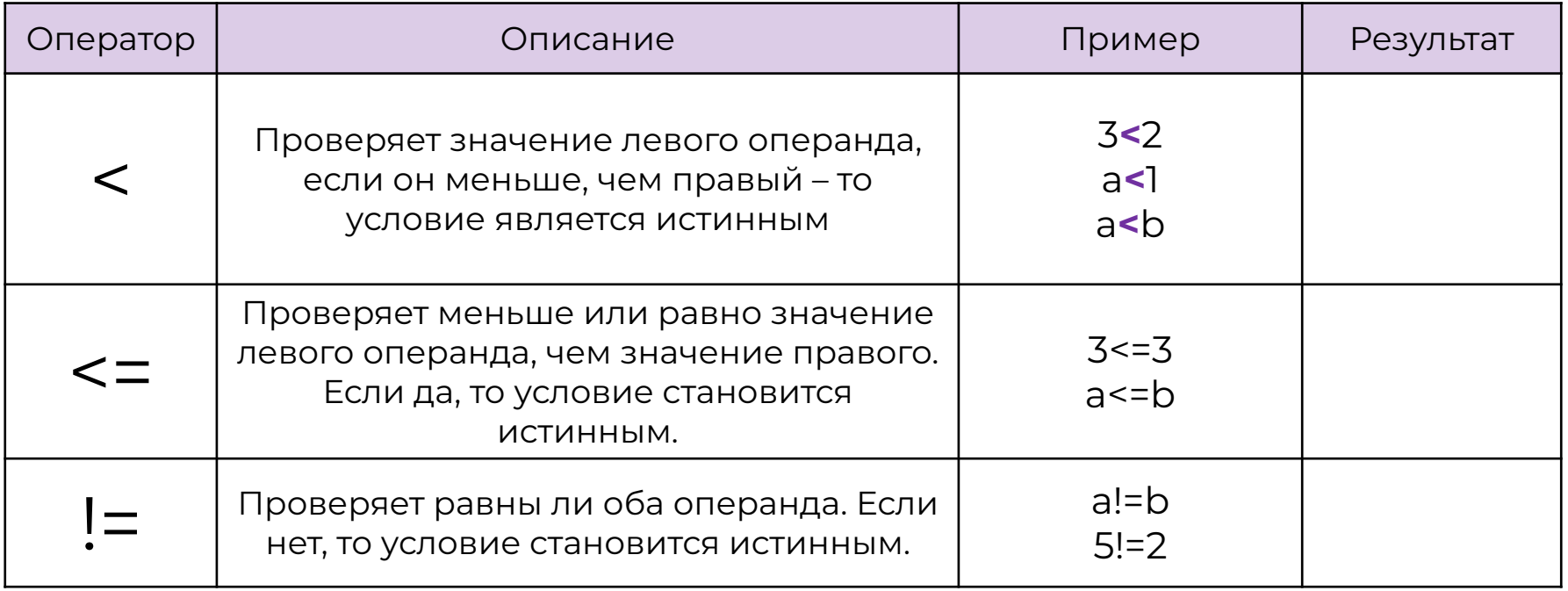

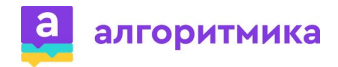

Алгоритмическая конструкция, выполняющая действия в зависимости от выполнения или невыполнения условия.

**Истина** – условие выполнилось. **Ложь** – условие **не** выполнилось.

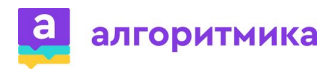

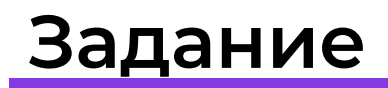

### Найдите условный оператор

Если на улице дождь, возьми зонт

$$
\boxed{5==7}
$$

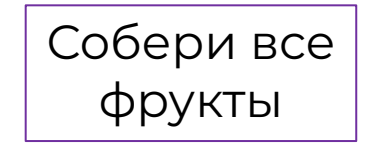

Если сегодня вторник, то завтра среда

Если 2=2, ты молодец, иначе нет

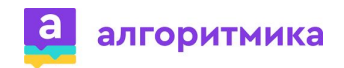

# **Условный оператор в неполной форме**

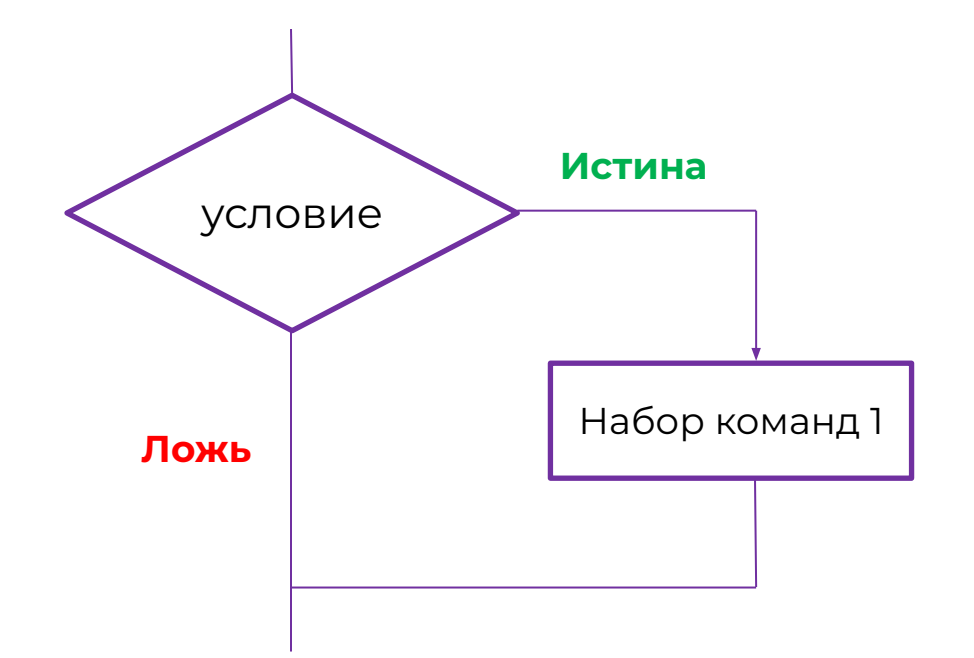

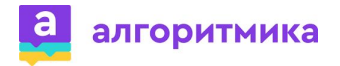

# **Условный оператор в неполной форме**

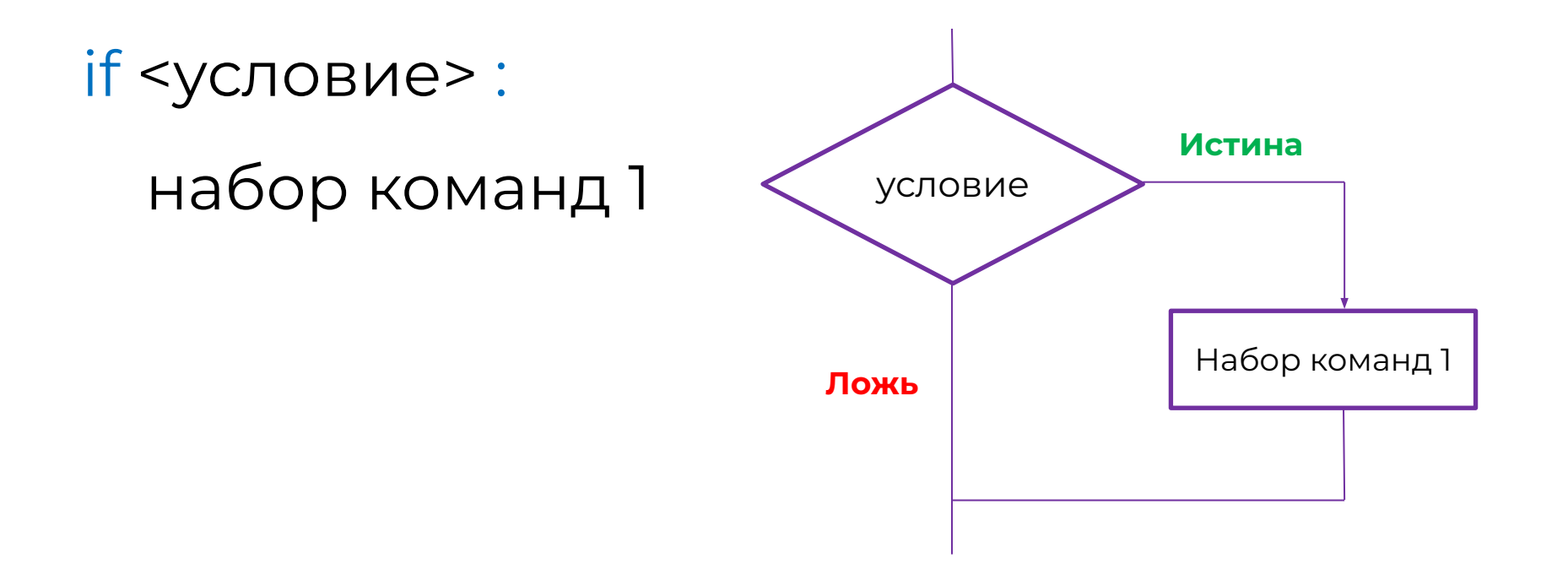

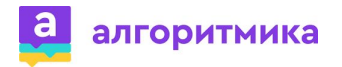

# **Табуляция в Python**

if <условие> :

•• набор команд 1

**Важно!** Блок команд, который должен выполняться в случае истинности условия, должен быть отделён знаком табуляции (Tab)

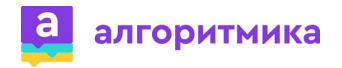

# **Задание**

Найдите ошибку в программе.

from turtle import\* text="красный" if text=="красный": color("red") forward(100) exitonclick()

Если text указывает на «красный», нарисовать красную линию в 100 пикселей.

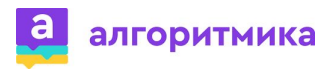

# **Задание. Решение**

Найдите ошибку в программе.

```
from turtle import*
text="красный"
if text=="красный":
     color("red")
\leftrightarrow forward(100)
exitonclick()
```
Если text указывает на «красный», нарисовать красную линию в 100 пикселей.

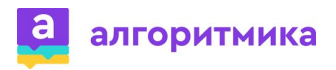

# **Задание**

```
from turtle import*
text="красный"
if text=="красный":
 color("red")
 forward(100)
if text=="синий":
 color("blue")
 back(100)
exitonclick()
```
Что нужно изменить в программе, чтобы появилась синяя линяя?

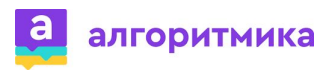

# **Задание. Решение**

```
from turtle import*
text="синий"
if text=="красный":
 color("red")
 forward(100)
if text=="синий":
 color("blue")
 back(100)
exitonclick()
```
Что нужно изменить в программе, чтобы появилась синяя линяя?

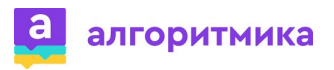

# **Условный оператор в полной форме**

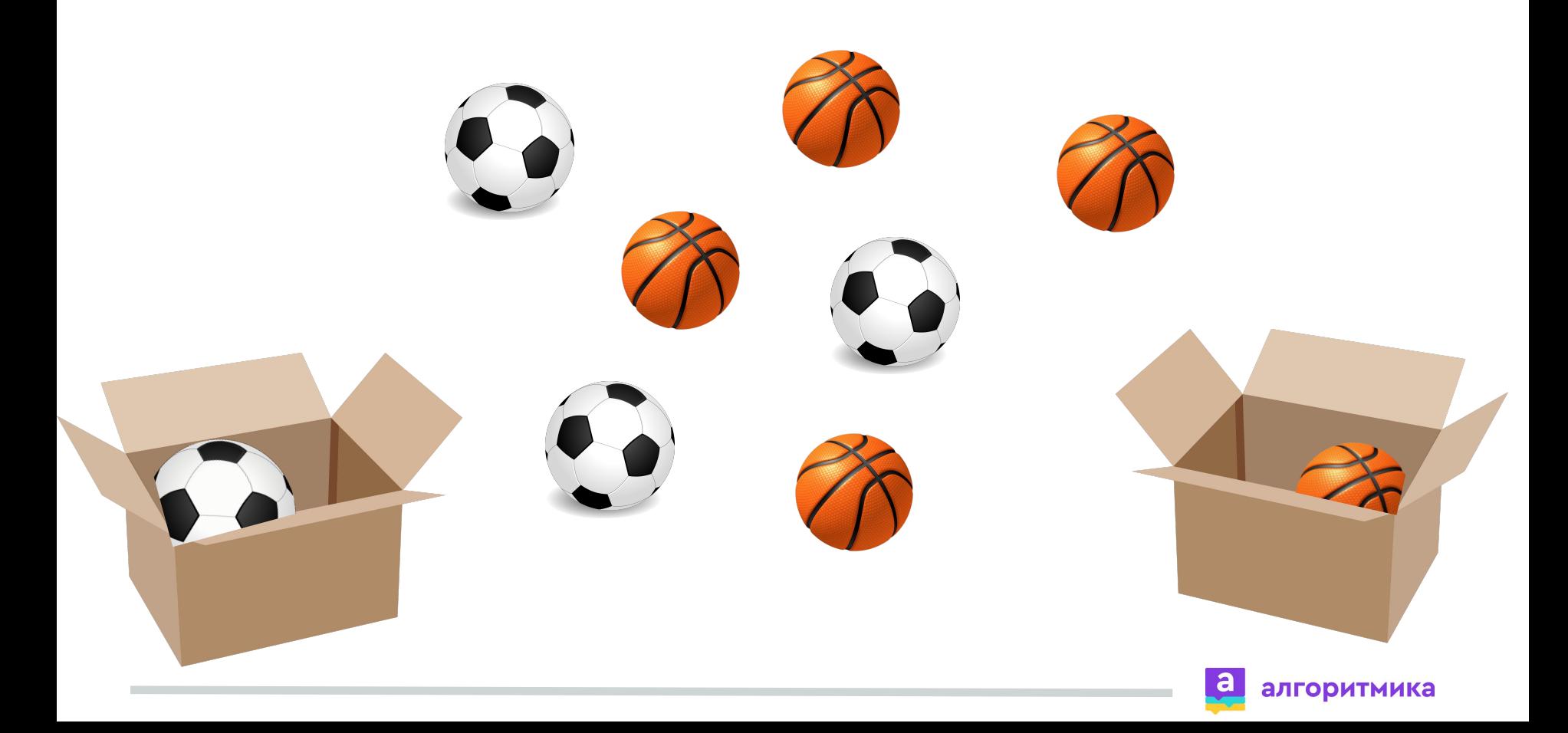

# **Условный оператор в полной форме**

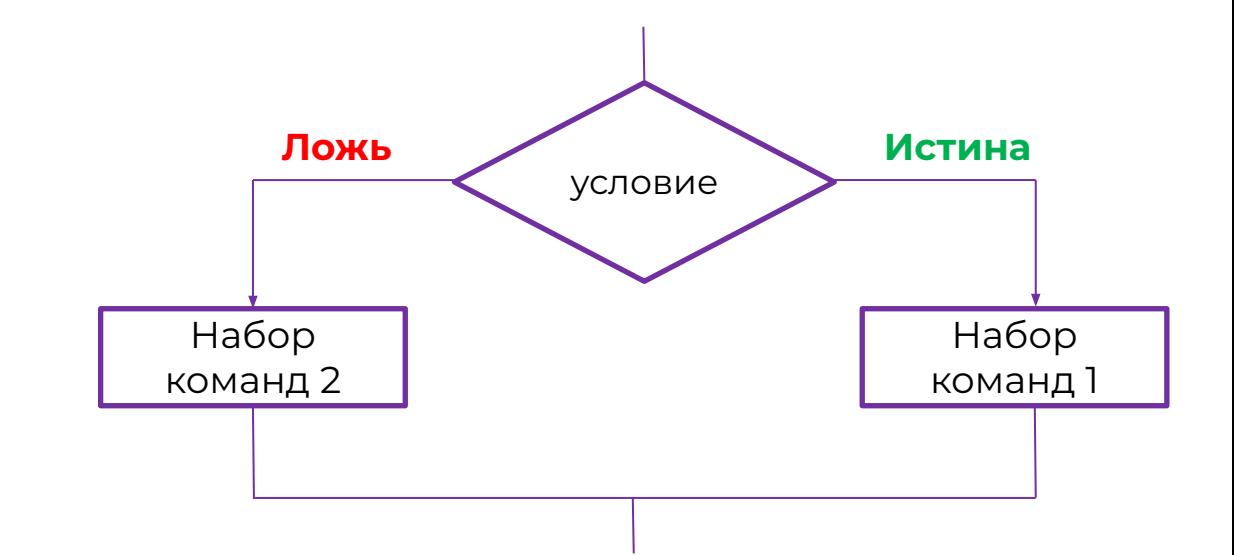

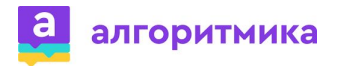

# **Условный оператор в полной форме**

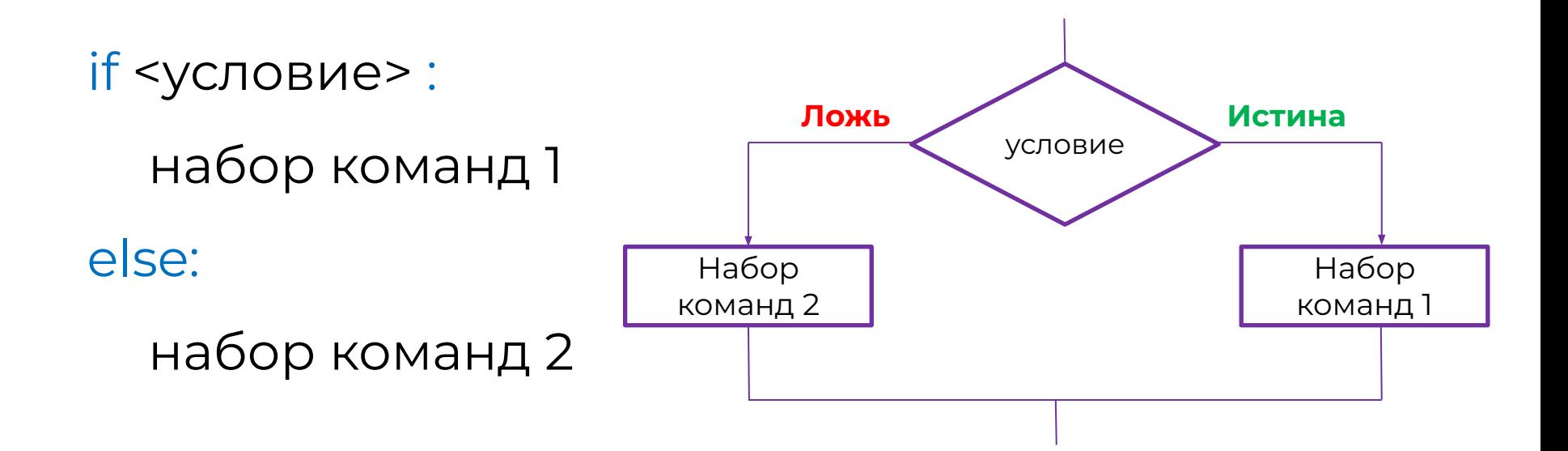

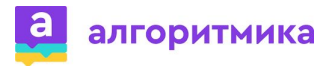

Измените предыдущую программу так, что, если ввели красный, рисуем красную линию. Во всех остальных случаях (например, если ввели жёлтый) синюю.

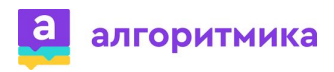

Измените предыдущую программу так, что, если ввели красный, рисуем красную линию. Во всех остальных случаях (например, если ввели жёлтый) синюю.

from turtle import\* text="красный" if text=="красный": color("red") forward(100) else: color("blue") back(100) exitonclick()

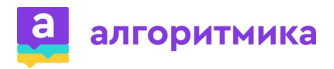

# **Конструкция if – elif - else**

if условие\_1 :

набор команд\_1

elif условие\_2 :

набор команд\_2

**elif** *позволяет указать альтернативное условие, которое требуется проверить.*

else:

набор команд\_3

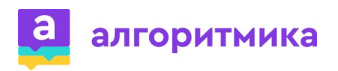

# **Задание**

Если значение переменной равно 3 – нарисовать треугольник, если 4 – квадрат, иначе вывести – sorry.

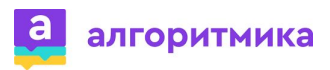

# **Задание. Решение**

Если значение переменной равно 3 – нарисовать треугольник, если 4 – квадрат, иначе вывести – sorry.

**from turtle import\* text=3 if text==3: forward(100) left(135) forward(140) left(135) forward(105) elif text==4: forward(100) left(90) forward(100) left(90) forward(100) left(90) forward(100) else: print("sorry")**

алгоритмика

**exitonclick()**

Как можно передавать значения в программу, не изменяя каждый раз код программы?

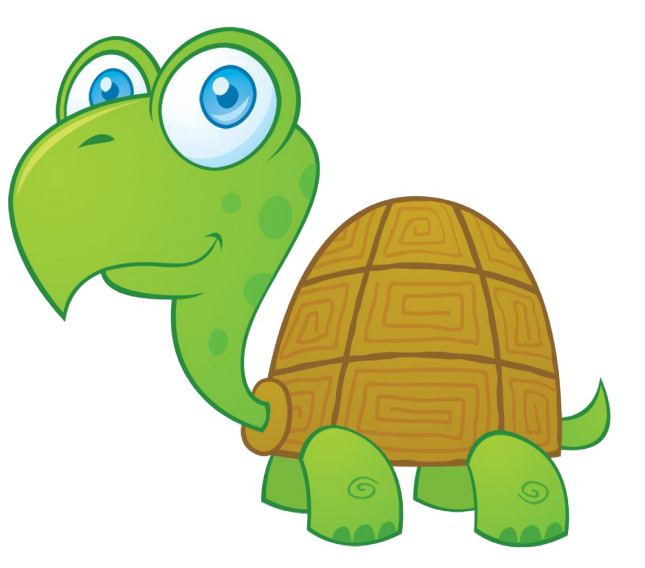

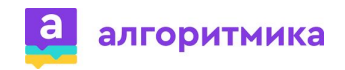

## **Диалоговое окно**

#### **Диалоговое окно** – окно, предназначенное для вывода информации и (или) получения ответа от пользователя.

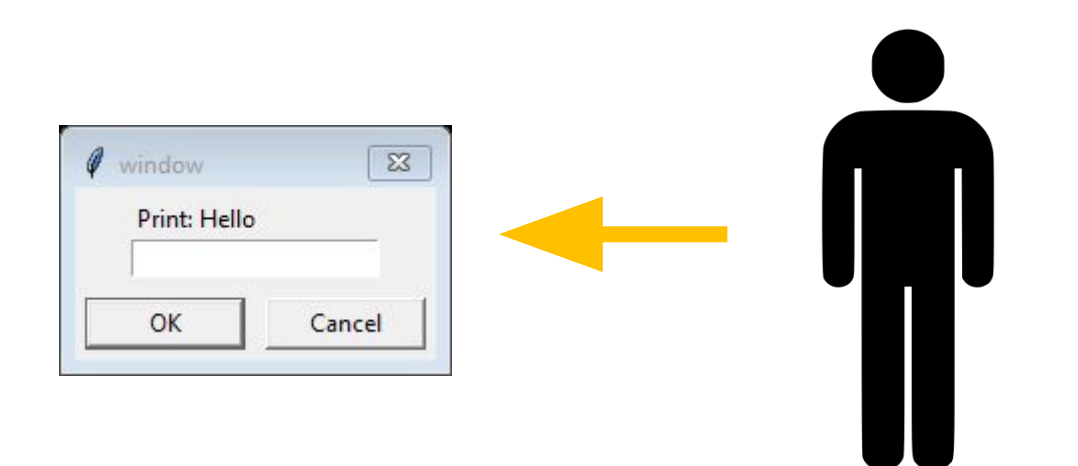

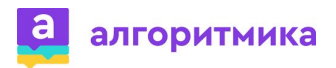

# **Диалоговое окно в Turtle**

- **● textinput("заголовок\_окна", "подсказка/вопрос")** вызывает диалоговое окно для ввода строки.
- В команде указывается 2 параметра:
- 1. "Заголовок\_окна" введённый текст, отображается в заголовке всплывающего окна.
- 2. "Подсказка/вопрос" описание, какую информацию необходимо ввести.

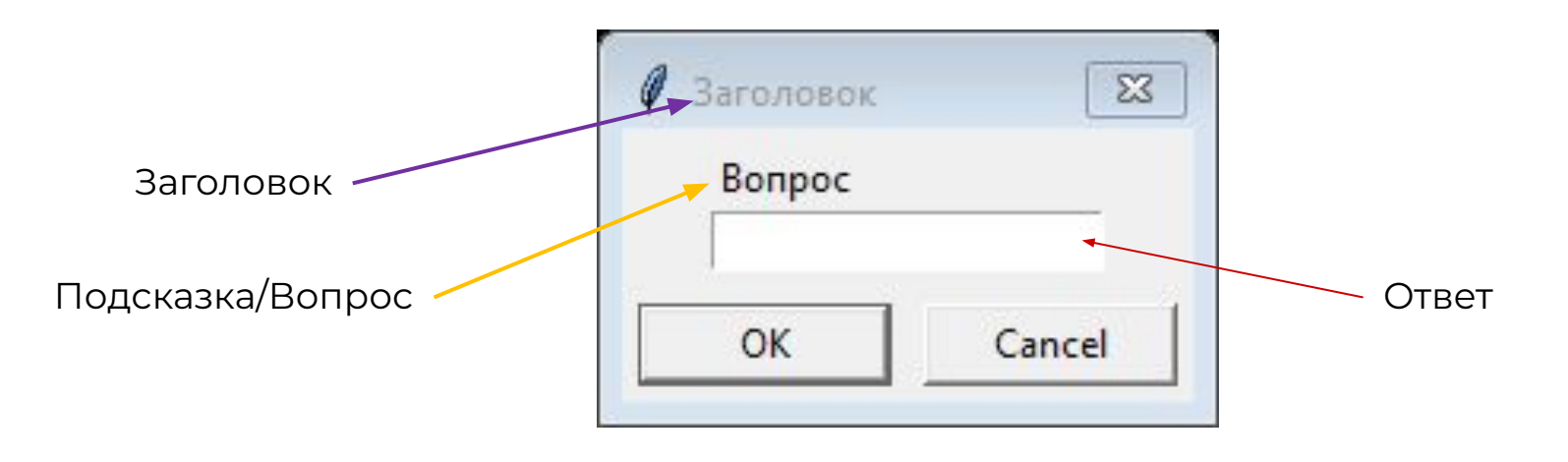

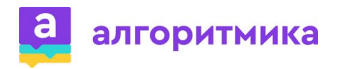

## **Использование ответа**

- После получение ответа, мы можем использовать его в своей программе.
- Создадим указатель на ответ из окна.

```
text=textinput("Заголовок"
,
"Вопрос")
```
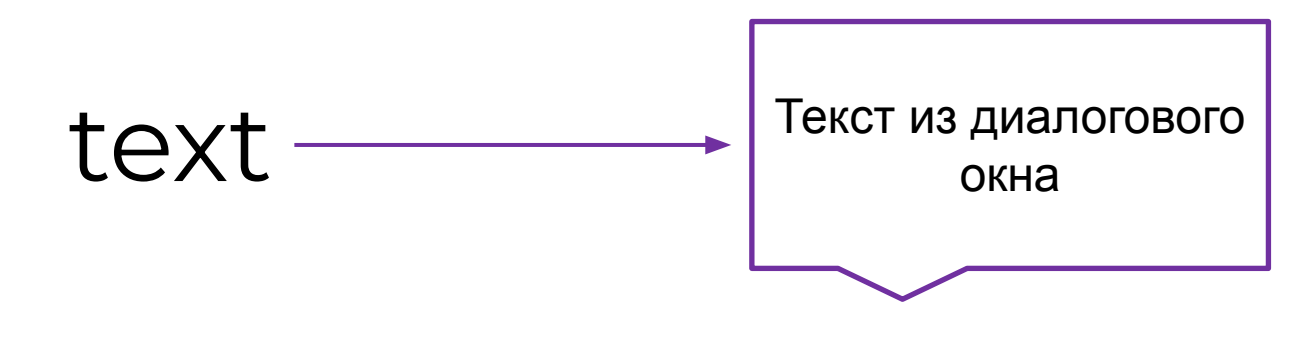

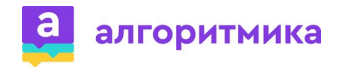

# **Задание**

Измените программу с использованием диалогового окна: если значение переменной равно 3 – нарисовать треугольник, если 4 – квадрат, иначе вывести – sorry.

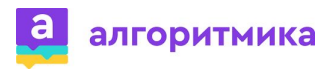

# **Задание. Решение**

Если значение переменной равно 3 – нарисовать треугольник, если 4 – квадрат, иначе вывести – sorry.

**from turtle import\* text=textinput("Фигура","3-треугольник, 4-квадрат") if text=="3": forward(100) left(135) forward(140) left(135) forward(105)**

**elif text=="4": forward(100) left(90) forward(100) left(90) forward(100) left(90) forward(100) else: print("sorry")**

**exitonclick()**

алгоритмика

Какие вопросы мы можем задать в наших программах?

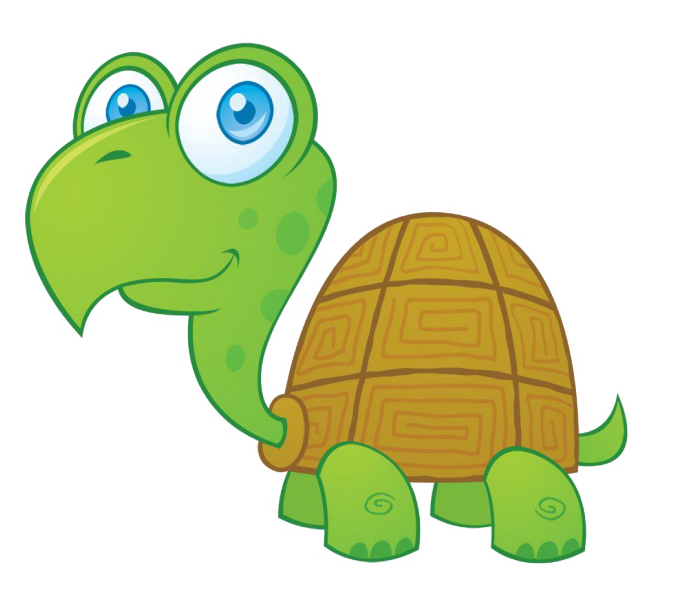

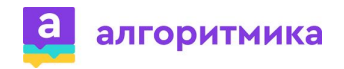

#### Какие вопросы мы можем задать в наших программах?

- 1. Какого размера фигуру нарисовать?
- 2. Каким цветом рисовать?
- 3. Какой толщины линии?
- 4. Сколько фигур нарисовать?
- 5. Какую фигуру нарисовать?

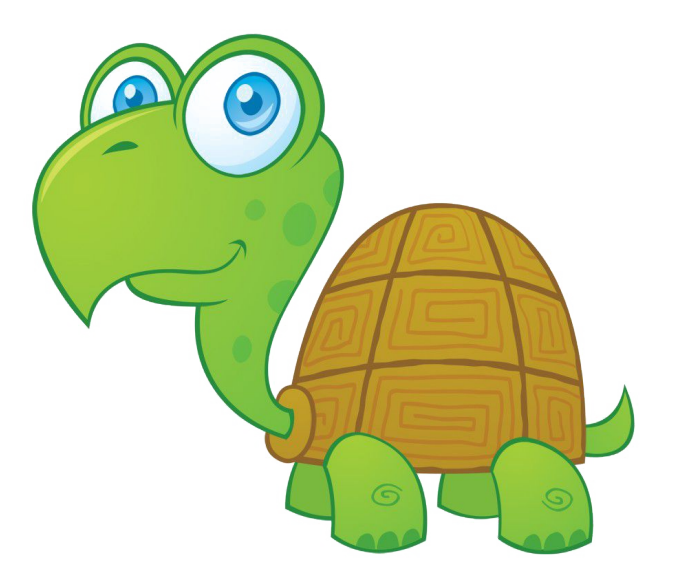

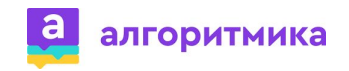

## **Задание**

Создайте программу с запросом на количество фигур (от 1 до 3), цвет линии и толщину линии

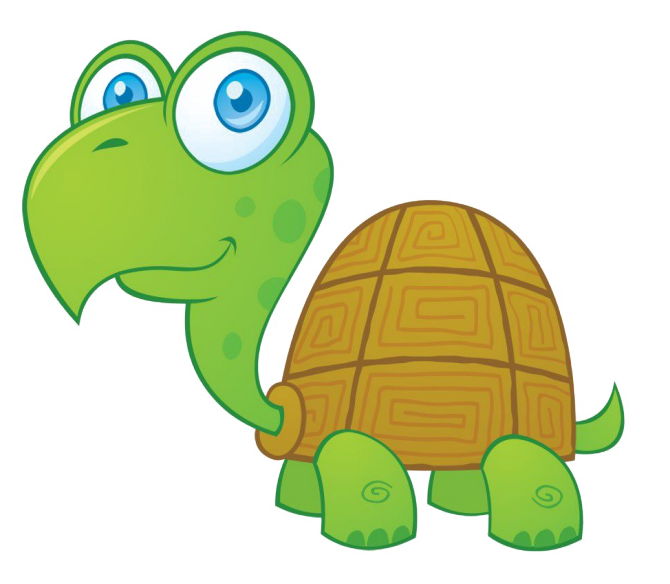

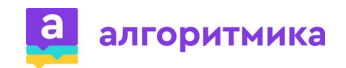